# CISC 3115 TY2 Programming Environment

#### Hui Chen

#### **Department of Computer & Information Science**

**CUNY Brooklyn College** 

### Outline

- Get around in Operating Systems
  - Unix-like: Unix, Linux, OS X
  - Windows
- Terminal and command line
- JRE and JDK
- Authoring Java programs
- Compiling and running Java programs

### Question?

- Do you have a computer that you can use for the class?
- It is necessary to have a computer for this class.
   What if you don't?

### **Operating Systems**

- Do you know the answers to the questions:
  - Where are my files?
  - What is a folder or directory?
  - How do I install a program?
  - How do I open a terminal window?
  - How do I copy/delete/rename a file, or a folder/directory, or a bound of files?
- To learn programming, it is necessary to be proficient in using your computer

### Terminal and Command Line

### • Use a Command Line

| Command Prompt                                                                   |         |                |             |       |   | 00                                                                             |                                                                                                    |                                                                      | 1. bash                                                                  |                                                              |
|----------------------------------------------------------------------------------|---------|----------------|-------------|-------|---|--------------------------------------------------------------------------------|----------------------------------------------------------------------------------------------------|----------------------------------------------------------------------|--------------------------------------------------------------------------|--------------------------------------------------------------|
| C:\>dir<br>Volume in drive C is Windows8_OS<br>Volume Serial Number is 7C26-70D4 |         |                |             |       | ^ | archive.tar<br>archive.tar.gz<br>audio.ogg<br>backup.bak<br>common<br>dev-null | rectory dennis\$ 1<br>dev-sdal<br>directory<br>directory+t<br>directory+t-o+w<br>directory/77<br>rectory dennis\$ | <pre>document.pdf executable-file fifo file-ex file1.ogg file2</pre> | file2.bak<br>file3<br>file3.hardlink<br>image.png<br>link<br>logfile.log | nonexist<br>setgid-g+s<br>setuid-u+s<br>ttt.JPG<br>video.mkv |
| Directory                                                                        | of C:\  |                |             |       |   |                                                                                |                                                                                                    |                                                                      |                                                                          |                                                              |
| 06/25/2018                                                                       | 07:06 F | PM <dir></dir> | AMD         |       |   |                                                                                |                                                                                                    |                                                                      |                                                                          |                                                              |
| 07/30/2018                                                                       | 12:33 F | M <dir></dir>  | Applicat    | ions  |   |                                                                                |                                                                                                    |                                                                      |                                                                          |                                                              |
| 02/28/2016                                                                       | 02:27 A | M <dir></dir>  | Brother     |       |   |                                                                                |                                                                                                    |                                                                      |                                                                          |                                                              |
| 11/26/2016                                                                       | 06:40 F | M <dir></dir>  | DRIVERS     |       |   |                                                                                |                                                                                                    |                                                                      |                                                                          |                                                              |
| 03/03/2017                                                                       | 04:24 F | РМ             | 91 HaxLogs. | txt   |   |                                                                                |                                                                                                    |                                                                      |                                                                          |                                                              |
| 03/03/2016                                                                       | 10:18 F | M <dir></dir>  | Intel       |       |   |                                                                                |                                                                                                    |                                                                      |                                                                          |                                                              |
| 04/11/2018                                                                       | 07:38 F | M <dir></dir>  | PerfLogs    | \$    |   |                                                                                |                                                                                                    |                                                                      |                                                                          |                                                              |
| 08/21/2018                                                                       | 11:54 A | M <dir></dir>  | Program     | Files |   |                                                                                |                                                                                                    |                                                                      |                                                                          |                                                              |
| 08/21/2018                                                                       | 01:11 F | M <dir></dir>  | Program     |       | ~ |                                                                                |                                                                                                    |                                                                      |                                                                          |                                                              |

### **Common Tasks on Command Line**

#### Windows

- Display working directory: cd
- Display content of a directory: dir
- Change directory: cd directory\_to\_go
- Make directory: mkdir dir\_to\_make
- Move files: move this\_file to\_dir
- Delete file: del file\_to\_delete
- Delete directory: rmdir dir\_to\_delete

#### **Unix-like**

- Display working directory: pwd
- Display content of a directory: ls
- Change directory: cd directory\_to\_go
- Make directory: mkdir dir\_to\_make
- Move files: move this\_file to\_dir
- Delete file: rm file\_to\_delete
- Delete directory: rmdir dir\_to\_delete

### JRE and JDK

- JRE: Java Runtime Environment
  - Required to run a Java program
- JDK: Java Development Kit
  - Required to author a Java program
    - Compile and run Java programs
- Have you had JDK installed/set up in your system?

## Verify JRE is Present

- On Command Line
  - java -version

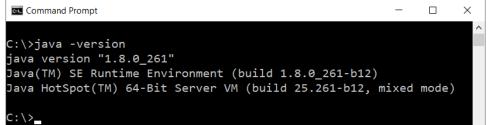

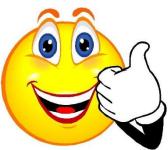

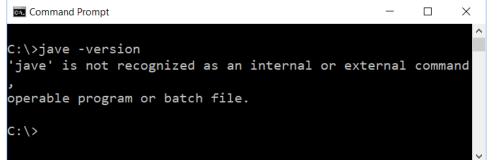

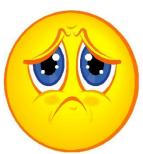

### Verify JDK is Present

- On Command Line
  - javac -version

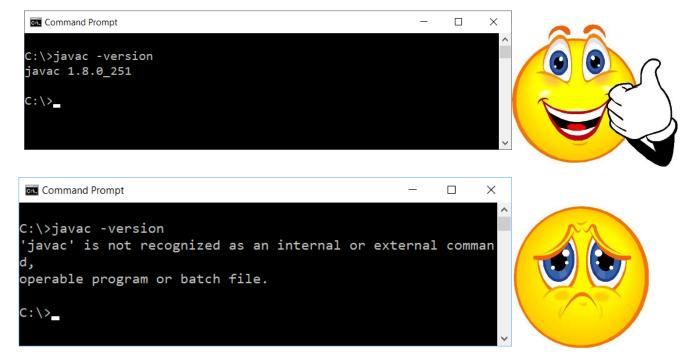

### Trouble with JDK?

• "I have installed JDK, but still I got this!"

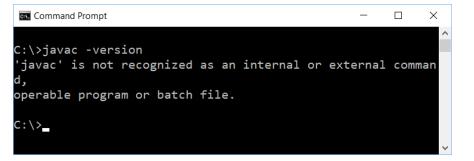

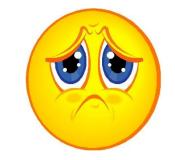

- You need to set up the search path for JDK's executables (such as, javac)
  - System specific.

### Exercise

- Let's form groups and complete the following tasks
  - Open a terminal
  - Show working directory
  - Display content in the working directory
  - Switch to a different directory
  - Create a directory
  - Delete the directory
  - Verify if JRE is present
  - Verify if JDK is present

### **Required Class Journal**

- You must maintain a working journal, and submit it to the instructor later. Below is how you do it.
- 1. Create a folder (i.e., directory) called "journal" somewhere on your computer
- 2. In the "journal" directory, create a subfolder (i.e., subdirectory) named after the class day, e.g., for today, create the "C0827" folder.
- 3. Go to the directory ("cd C0827")
- 4. Create a batch file (on Windows systems)/shell script (on UNIX systems)
  - Windows

echo java -version > checkjava.cmd

echo javac -version > checkjavac.cmd

• UNIX

echo "java -version" > checkjava.sh

echo "javac -version" > checkjavac.sh

### Questions?

- Do you have any questions?
- Is there any tasks you wish to do, but not introduced in the class?